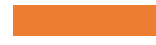

# PowerShell for Azure AD Demystified

Manage users, admins, security settings, and more

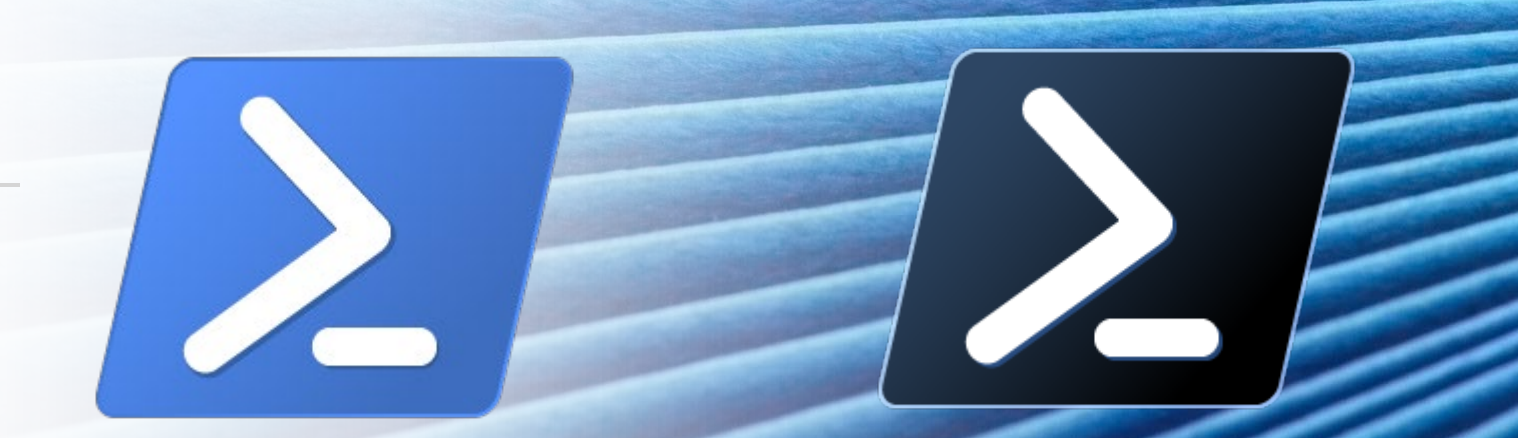

### Agenda

#### About me

Intended audience

PowerShell Modules

MSOL Module (old)

AzureAD Module (new)

AzureADPreview Module (newer)

MgGraph (so new it's unfinished)

Contact info, slides, and scripts

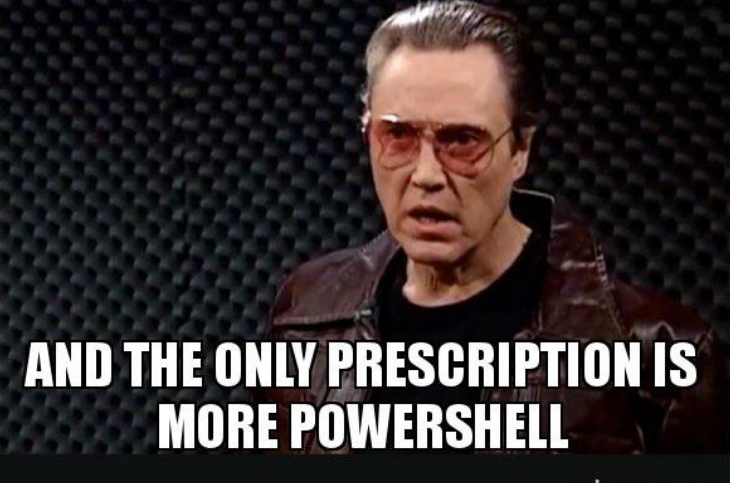

**I GOT A FEVER** 

makeameme.

### Who am I? Roger P Seekell Systems Engineer, Jefferson Co Public Schools

The district has over 115,000 active users, over 36,000 devices

Started learning PowerShell in summer 2011 (v2)

Written hundreds of scripts, some scheduled to run regularly

# About this presentation

I'll spend a few slides on each module, then demo it!

This will be informal and flexible; please speak up with any questions or comments

I don't have to finish my presentation. I'm willing to try something on the spot!

I'm using Visual Studio Code; you could use PowerShell ISE as well

### Intended Audience

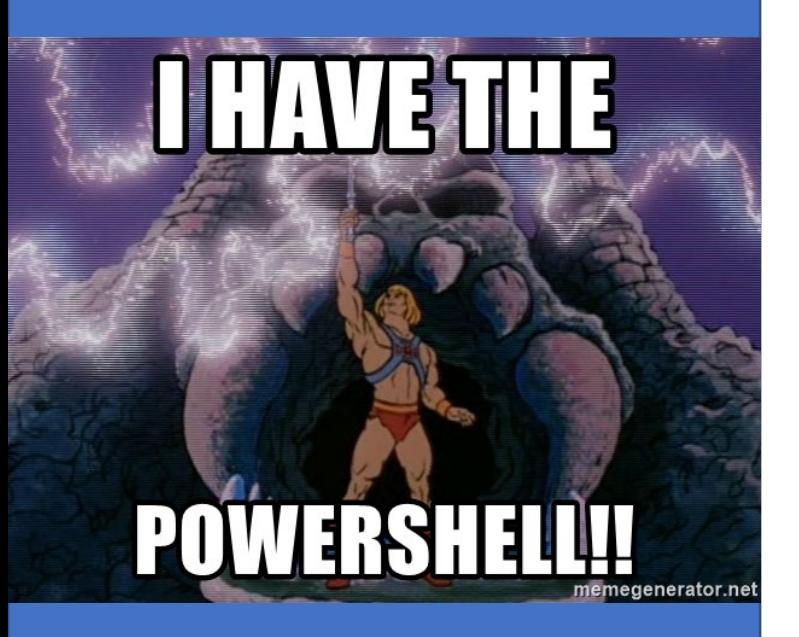

Folks whose job it is to manage users/groups/licenses/MFA in AzureAD / Office 365

Folks that have repetitive tasks or reports to do

Folks with at least a beginner's understanding of PowerShell

### General notes

#### PoSh is short for PowerShell

#### cmdlet is short for commandlet, a PowerShell function

AzureAD runs on UserPrincipalName (email), not SamAccountName (short username)

This assumes you're Global Admin; delegation is possible, not covered in this presentation

I'll point out which things work on Windows PowerShell 5 vs. PowerShell 7

### How to get these modules

#### To see if you have it (two options):

- Get-Module –ListAvailable "AzureAD"
- Get-InstalledModule -Name AzureAD

#### To install:

• Install-Module AzureAD

By default, it installs for all users, so you'll need to run PowerShell as administrator

Or, if you install with –scope CurrentUser, it will install in your profile and won't need admin rights

### Updating modules

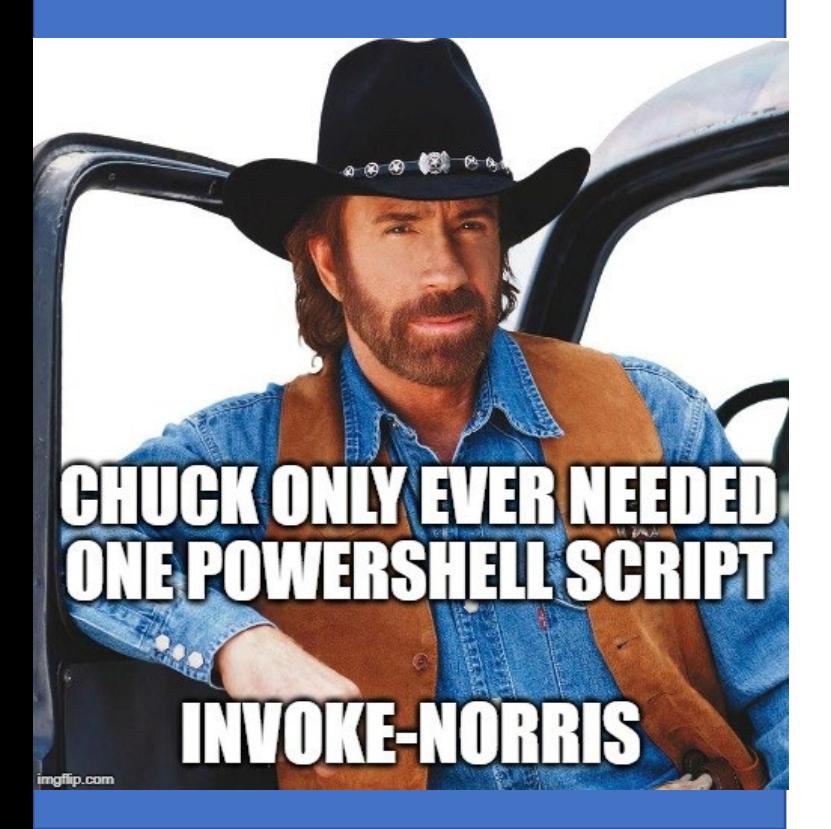

#### To update:

• Update-Module AzureAD

Note: Update may install a second version

Note: Must update modules in PowerShell 7 and Windows PowerShell separately

To uninstall:

• Uninstall-Module AzureAD

MSOnline Microsoft Azure Active Directory Module for Windows<br>PowerShell PowerShell

Last update: version 1.1.183.66 on 11/15/2021

#### Deprecation status is unknown

• Licensing to stop working July 1 (more on that later)

#### Examples:

- Get-MsolUser
- Add-MsolGroupMember

### **Getting** Starting with **MSOnline**

To install, run:

• Install-Module MSOnline

To load (optional):

• Import-Module MSOnline

Note: not native to PoSh 7, so you must use compatibility switch:

• Import-Module MSOnline -UseWindowsPowerShell

#### Must connect before anything else:

• Connect-MsolService (then look for pop-up login screen)

# **MSOnline** Module is Best For Users and groups MFA methods

X Administrator Role Report

AzureAD This is the General Availability release of Azure<br>AzureAD Active Directory V2 PowerShell Module. Active Directory V2 PowerShell Module.

#### Last update: version 2.0.2.140 on 8/19/2021

Uses AzureAD Graph behind the scenes

#### Examples:

- Get-AzureAdUser
- Get-AzureAdDevice

### Azure AD Graph **Deprecation**

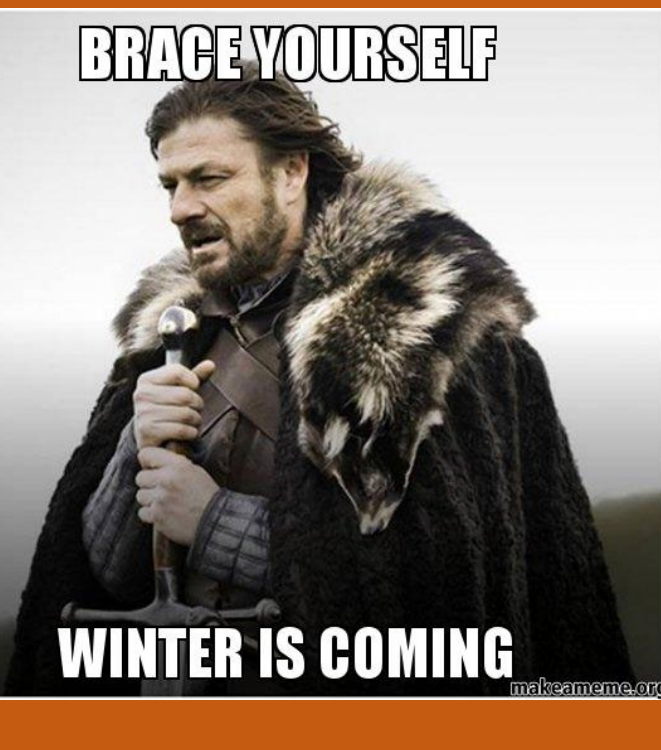

BIG NOTE: Azure AD uses the "Azure AD Graph" which will be retired on June 30, 2022

Will this PowerShell module stop working? *Unclear.* 

Sounds like the license cmdlets will stop working (for both AzureAD and MSOL)

It's a shame because this module is easier than the new Graph cmdlets

### **Getting** Starting with AzureAD

To install, run:

• Install-Module AzureAD

To load (optional):

• Import-Module AzureAD

Note: not native to PoSh 7, so you must use compatibility switch:

• Import-Module AzureAD -UseWindowsPowerShell

#### Must connect before anything else:

• Connect-AzureAD (then look for pop-up login screen)

### AzureAD Module is Best For The short-run

# only ??

# Users and groups

# **Devices** (Intune, etc.)

**र्देश Resolve a** compromised user

### AzureAD Preview overview

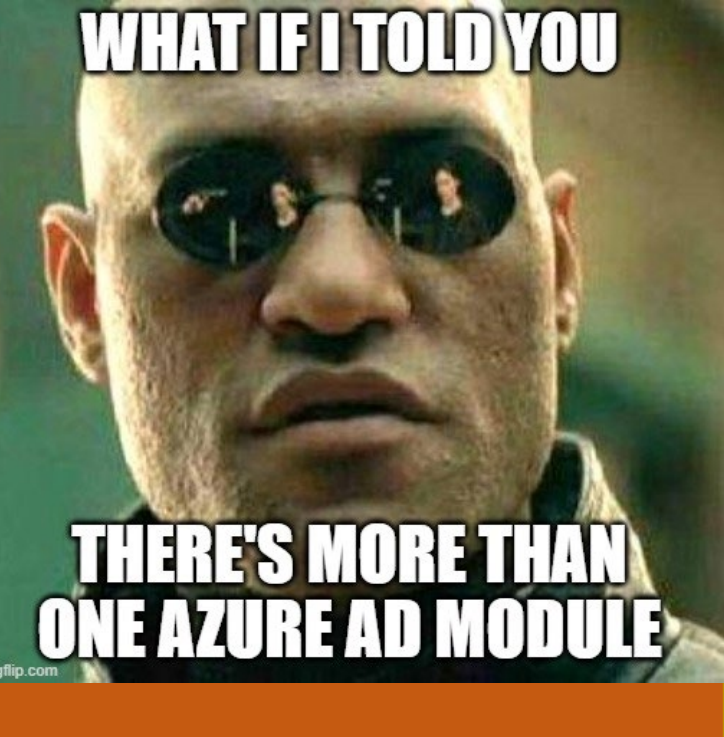

Separate module with additional, less-tested features of Azure AD module, otherwise same pros and cons

Last update: version 2.0.2.149 on 2/1/2022

Same end of life as primary AzureAD Module

This one has a few extra cmdlets that are quite useful, particularly sign-in logs

Getting started with AzureAD Preview

### You must install it in a special way:

• Install-Module AzureADPreview –AllowClobber

If you have both on your system, you must import it specifically:

• Import-Module AzureADPreview -Force

You may have to precede your cmdlets with the module:

• AzureADPreview\Connect-AzureAD

AzureAD Preview Module is Best For

# Sign-in logs!

### Odata Query Used in several "Graph" cmdlets

### A user-friendly PowerShell explanation:

• [https://www.michev.info/Blog/Post/1888/filtering-users](https://www.michev.info/Blog/Post/1888/filtering-users-and-groups-with-the-azure-ad-graph-odata-syntax)and-groups-with-the-azure-ad-graph-odata-syntax

### Other examples (from MS):

• https://docs.microsoft.com/enus/powershell/module/azuread/get[azureadauditsigninlogs?view=azureadps-2.0](https://docs.microsoft.com/en-us/powershell/module/azuread/get-azureadauditsigninlogs?view=azureadps-2.0-preview) preview#examples

Note: Your values are case-sensitive

### **Microsoft** Graph (MG) **Overview**

#### Microsoft Graph PowerShell Module

- •In short, it is a PowerShell wrapper around the Graph API
- •Different from using PowerShell to call a Graph API (URL)

#### [What is Graph](https://docs.microsoft.com/en-us/graph/overview)?

- An SDK that talks to all the objects/APIs/libraries in Microsoft 365, the [replacement](https://docs.microsoft.com/en-us/graph/migrate-azure-ad-graph-overview) of Azure AD Graph that also covers Teams, Exchange, Intune, etc.
- •Plain English: a collection of all the objects and actions in Microsoft 365 / Azure AD

#### Module Last update: version 1.9.3 on Mar 10, 2022

#### In terms of possibility, it is huge; in terms of a learning curve (and frustration), it is also huge

- •It seems unfinished, incomplete; e.g., some help still missing, some commands don't work
- •Often must look at the Graph itself to figure out PowerShell

### Starting with Microsoft Graph (MG) Get with Install-Module Microsoft.Graph

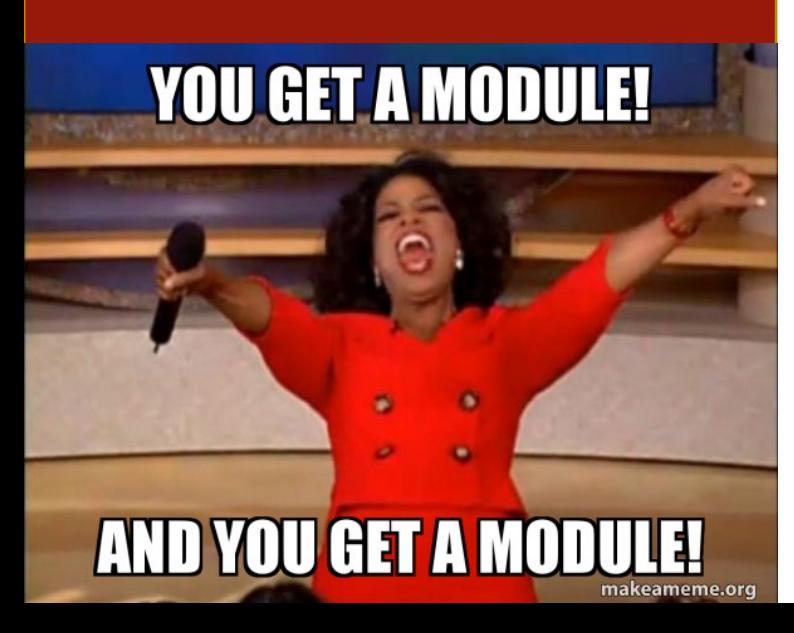

#### Comes in 39 separate modules, or you can mix and match

- Find-Module Microsoft.Graph.Authentication | Install-Module
- Watch the author; there's a Microsoft.Graph.PlusPlus that isn't Microsoft

#### Nice [tutorial here](https://docs.microsoft.com/en-us/graph/powershell/get-started) to find a user, find a channel it can post to, and post a Teams message

You must grant yourself permission to each different kind of object, such as user.read.all, group.readwrite.all, mail.send, etc.

# Microsoft Graph (MG) First Steps

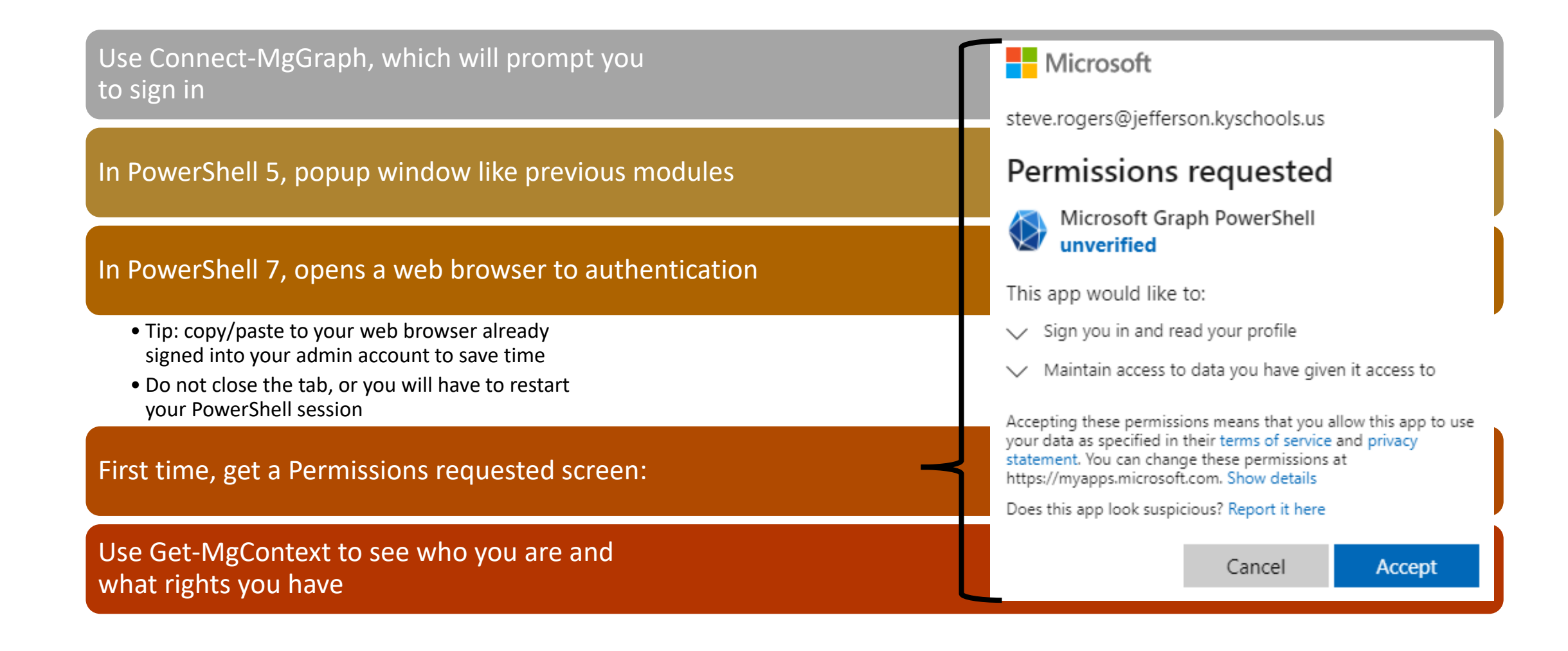

### Microsoft Graph First Steps (cont.)

If you don't have permission to grant yourself permission, you'll see this:

Sometimes you must switch to "beta" to find what you're looking for:

• Select-MgProfile beta

Note: Beta items are unsupported and subject to change

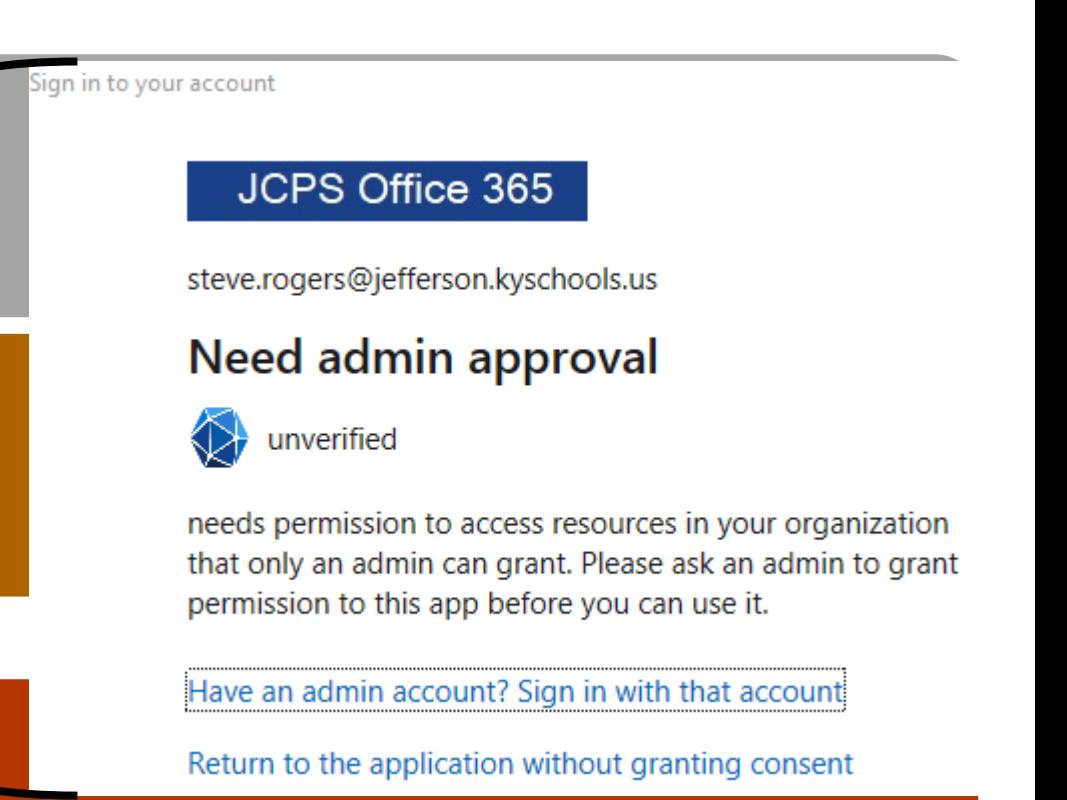

# MG Module is great for

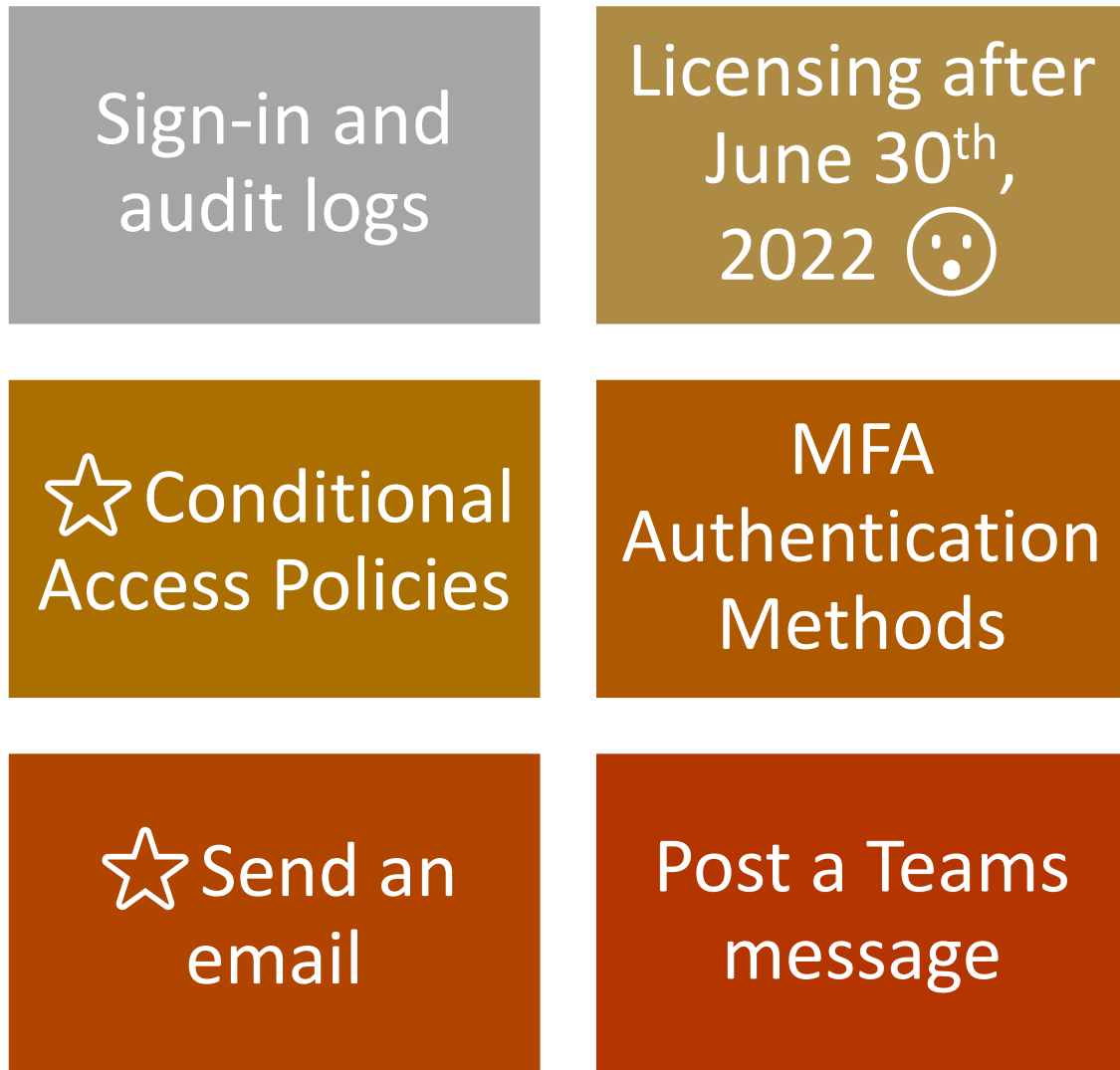

# MG Module is not great

Expect headaches and dead-ends if you attempt it

### Try to find someone else who made a script

Send Microsoft feedback when you get a chance

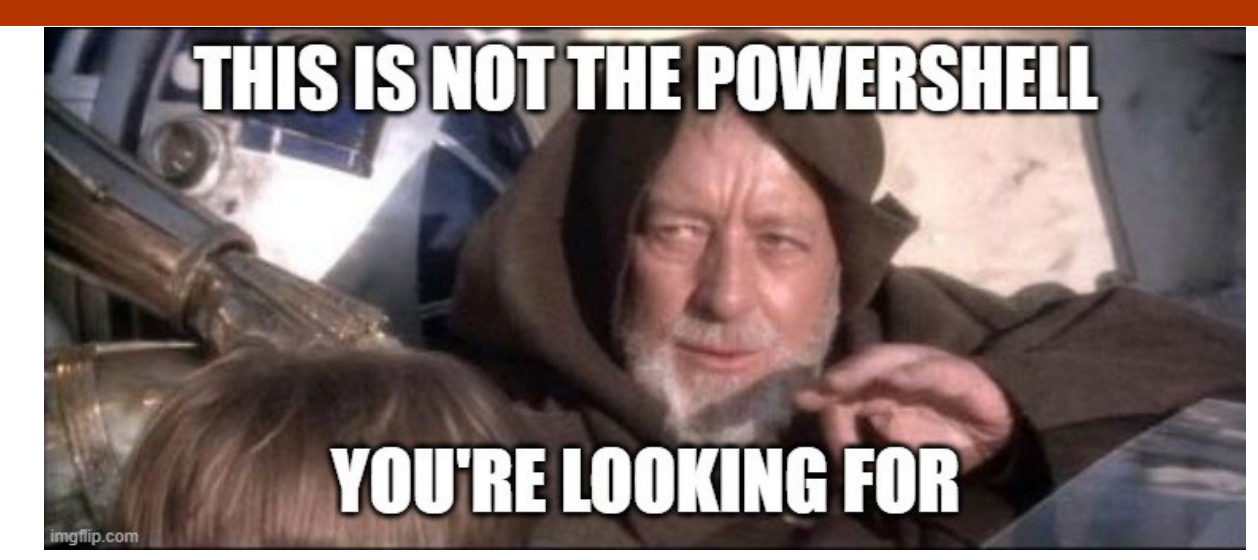

### Comparison Table

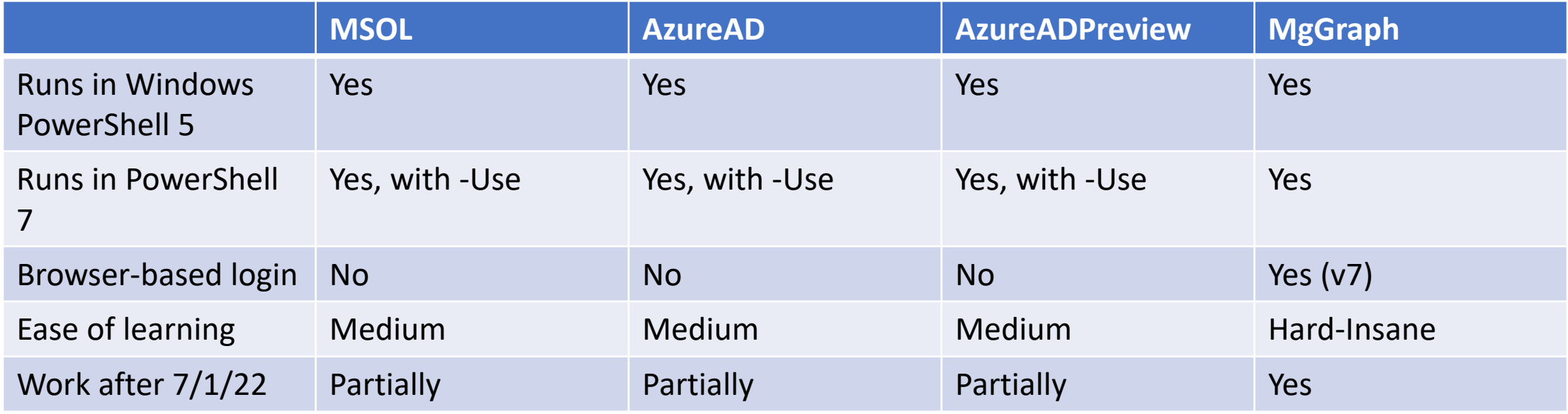

Note: Could not use MSOL in VS Code using PowerShell 7

### General PowerShell tips

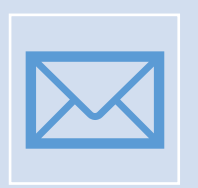

[Subscribe to https://community.idera.com/database](https://community.idera.com/database-tools/powershell/powertips/)tools/powershell/powertips/ to have knowledge sent to your inbox

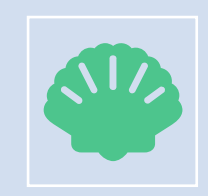

If you're new to PowerShell, get PowerShell 7 and use Visual Studio Code for scripting

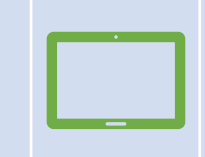

Use Windows Terminal to have tabs with different versions of PowerShell

### My Resources

### Github: github.com/rpstester

#### PowerShellAzureAd

- Send e-Mail With Graph
- Conditional Access Policy Report
- Email Azure Risky Events

#### PowerShell7Stuff

- O365Helper
	- Repair-o365account
- And other modules

Note: please use scripts at your own risk!

### Thank you all for attending!

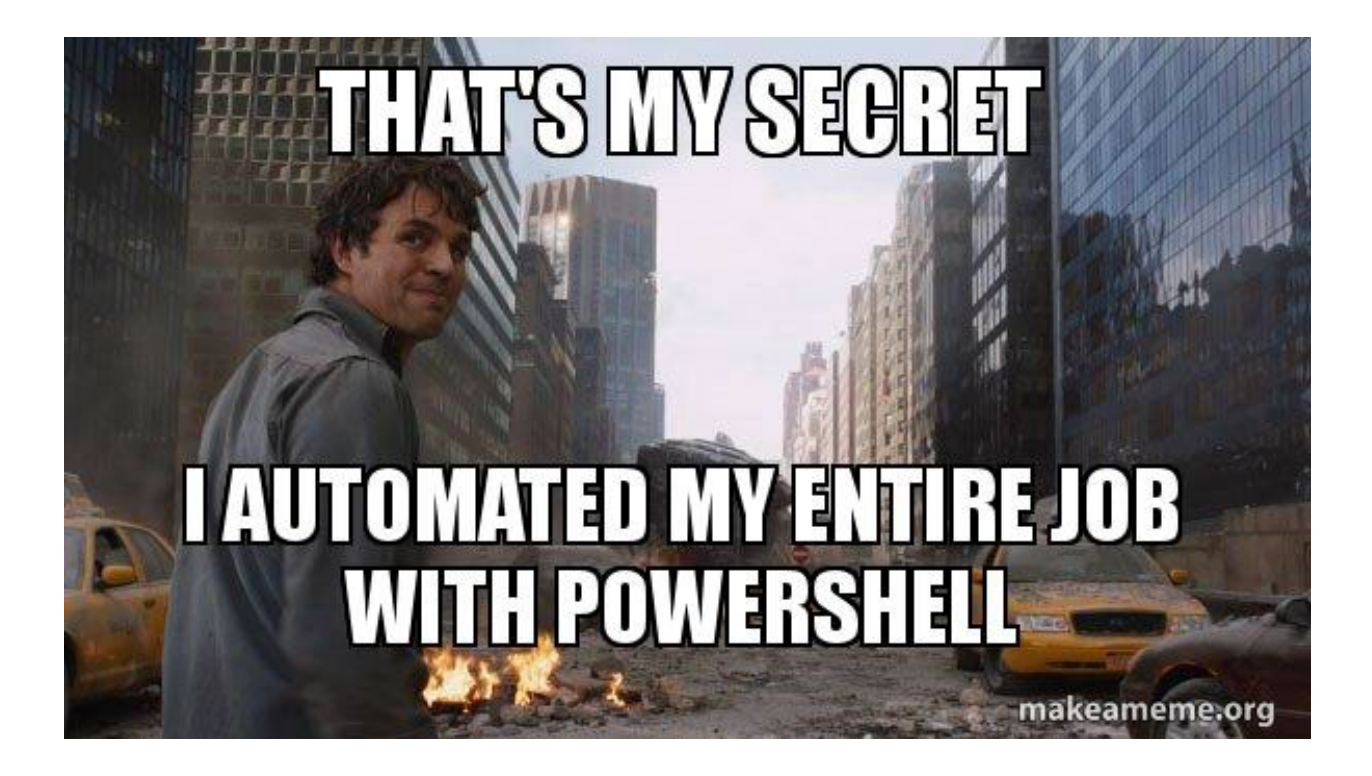

Email: [Roger.Seekell@outlook.com](mailto:roger.Seekell@outlook.com)

Twitter: [@rpseekell](https://twitter.com/rpseekell)